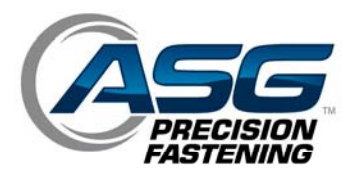

# **ASG-NW2500-RFT**

## **Installation Instructions & User Guide**

ASG, Division of Jergens, Inc.

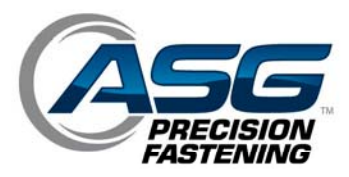

#### **Safety Precautions**

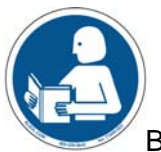

Be sure to read all instructions and precautions contained in this manual, failure to do so may result in personal injury and/or damage to tooling and components.

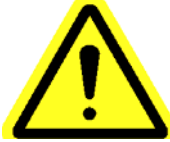

**DAMAGE REQUIRING SERVICE** – Unplug this product from the wall outlet and request servicing by qualified service personnel under the following conditions:

- $\circ$  When the power supply cord is damaged
- $\circ$  When the tool cable is damaged
- o If liquid has been spilled onto the enclosure of the unit.
- $\circ$  If the product does not function normally by following the instructions in the User's Guide. Adjust only those controls that are covered by the operating instructions. Improper adjustment of the controls may result in damage and will often require rework by a qualified technician to restore the product to its normal operation.
- $\circ$  If the product has been damaged in any way.
- o When the unit displays a negative, distinct change in performance.

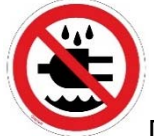

Do not operate or plug in the controller/system with wet hands or in wet environments. Failure to observe this may result in injury due to electric shock.

Do not operate this equipment from any power source that does not match the voltage rating marked on the equipment. Refer to the Manufacturer's Identification Label for operational requirements.

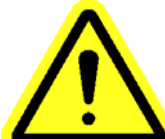

**POWER CORD PROTECTION** – The power supply cord for this product acts as the main-disconnect. It should be routed or installed in such a matter to protect it from being walked on or pinched. The unit should be powered down completely before connecting or disconnecting the power cable. The power cord should be removed before moving the unit. **The power cord must be placed near an easily accessible unobstructed socket outlet.** 

#### ASG, Division of Jergens, Inc.

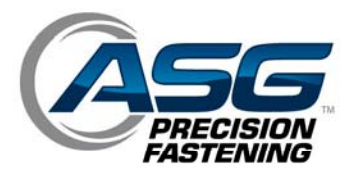

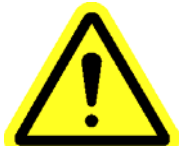

 **CLEANING** – If it should become necessary to clean this equipment, disconnect the unit from its power source first. Do not use liquid cleaners, aerosols, abrasive pads, scouring powders or solvents, such as benzene or alcohol. Use a soft cloth lightly moistened with a mild detergent solution. Ensure the surface cleaned is fully dry before reconnecting power.

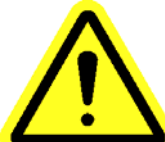

 Never modify or disassemble any component of the system. Modification or disassembly of the system could result in injury and void the warranty.

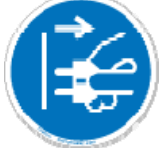

 Always shut down the equipment and disconnect from all power sources prior to changing or servicing equipment. Failure to do so could in injury or damage to the equipment.

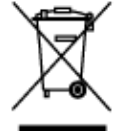

 Electronics Disposal - Must be recycled as required by local environmental law – do not dispose of by adding to the Municipal waste stream.

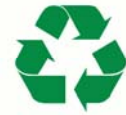

 Metal/Other Parts of the System - Must be recycled as required by local environmental law.

#### ASG, Division of Jergens, Inc.

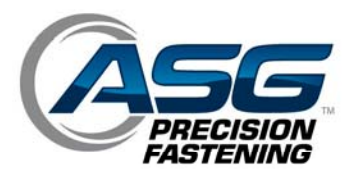

#### **Installation Instructions:**

Remove network module cover plate from X-PAQ controller by removing (2) Philips screws on each side of the cover plate.

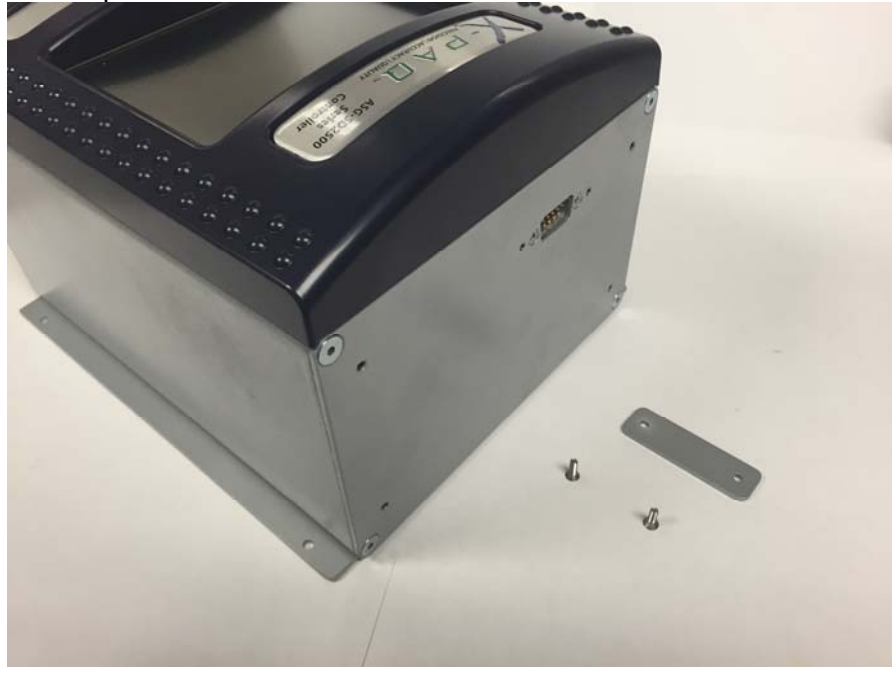

Connect the RFT Transmitter to the X-PAQ controller with the supplied 9-pin cable.

CAUTION – take note of the labels on the cable and plug the appropriate end into the X-PAQ. The Black colored plug should be labelled "X-PAQ Side"

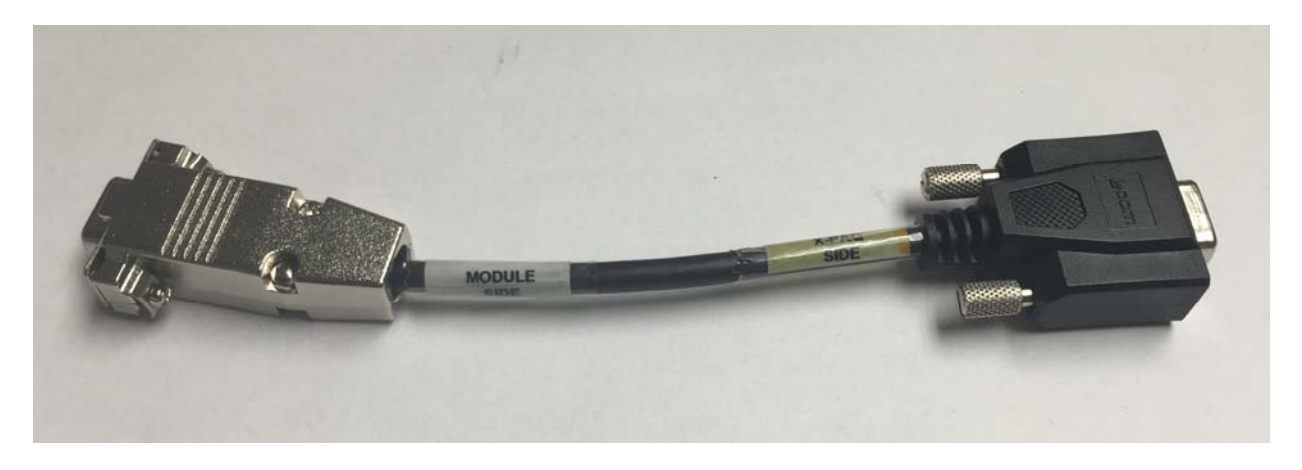

ASG, Division of Jergens, Inc.

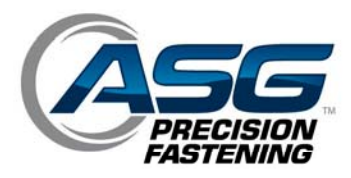

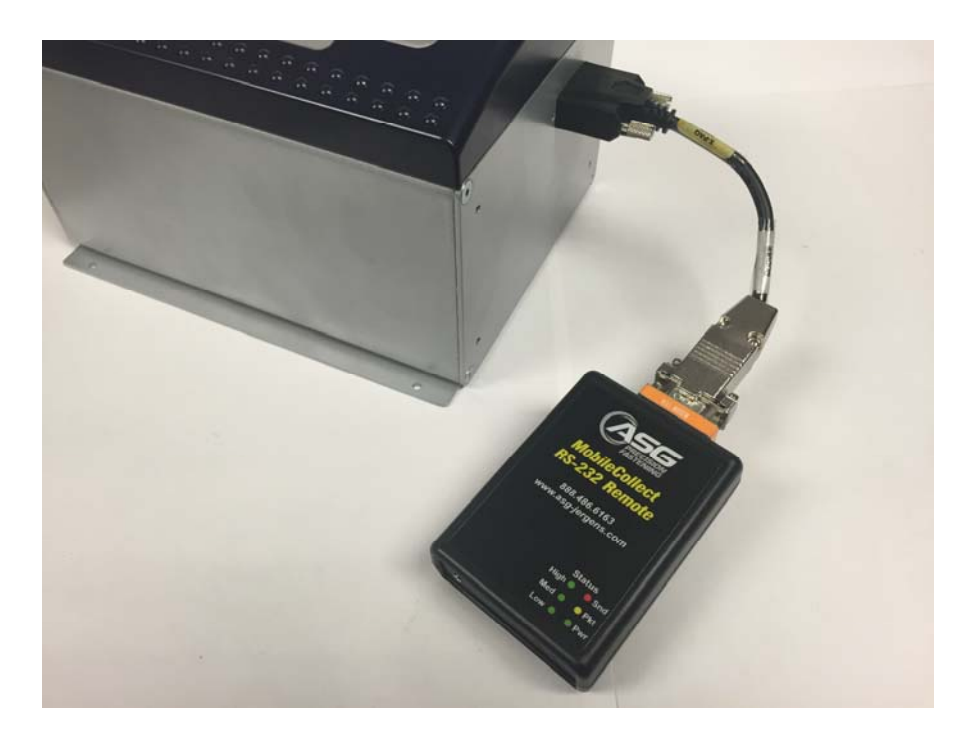

Plug the RFT Transmitter into AC power with the supplied adapter.

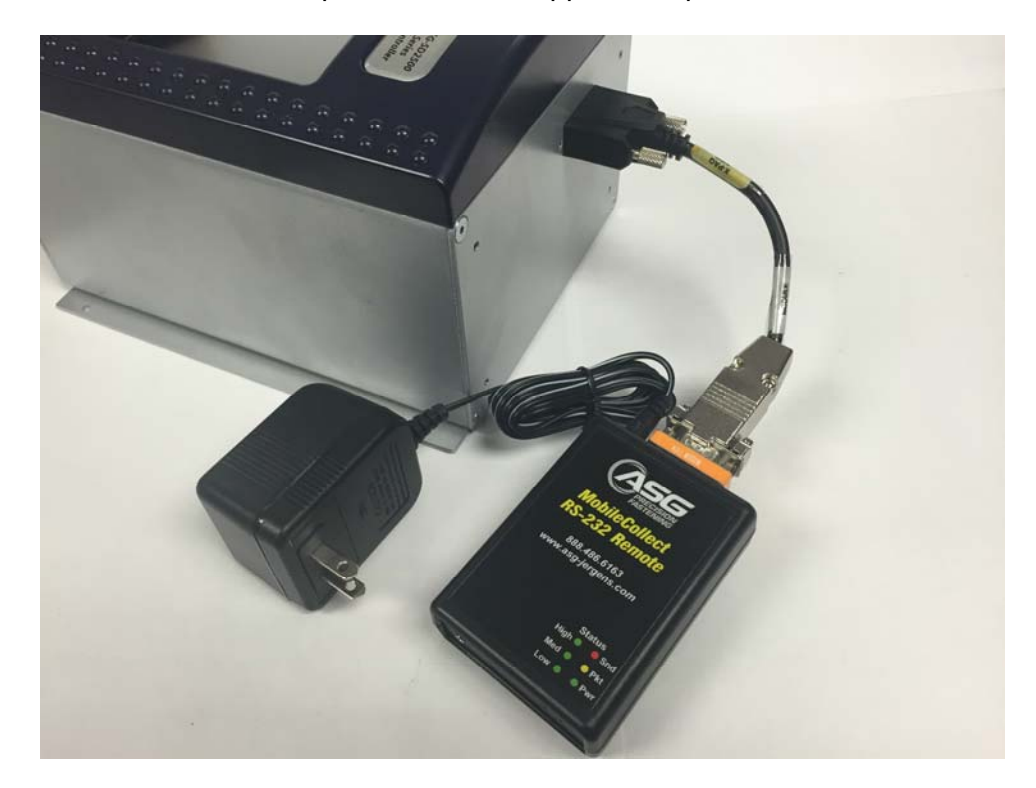

### ASG, Division of Jergens, Inc.

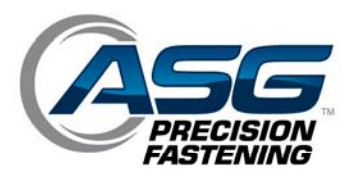

NOTE – AC adapter included with ASG-NW2500-RFT is a 110VAC adapter only, for 240VAC applications – please see separate accessory ASG-NW2500-RFT-240A

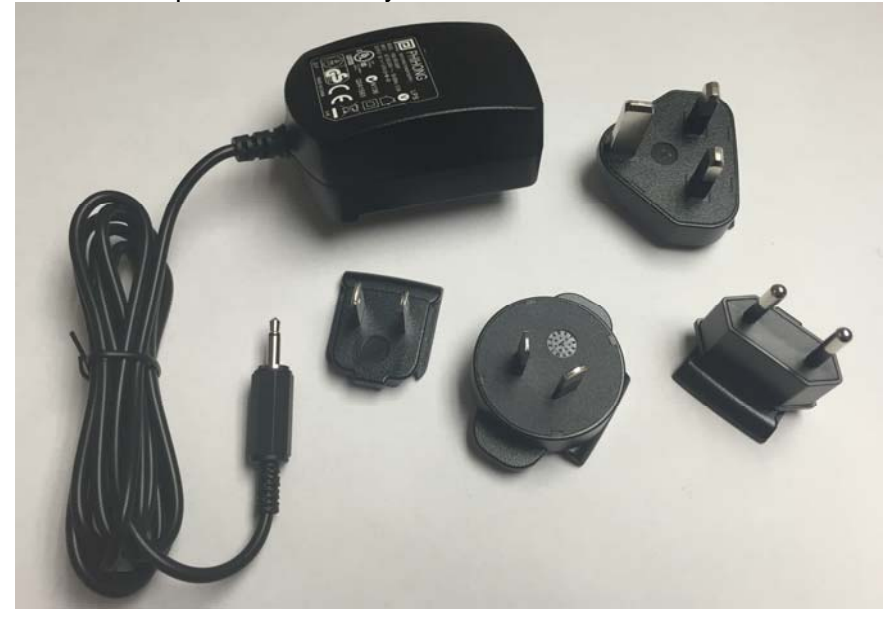

Connect the RFT receiver to the PC to be used with the supplied USB cable.

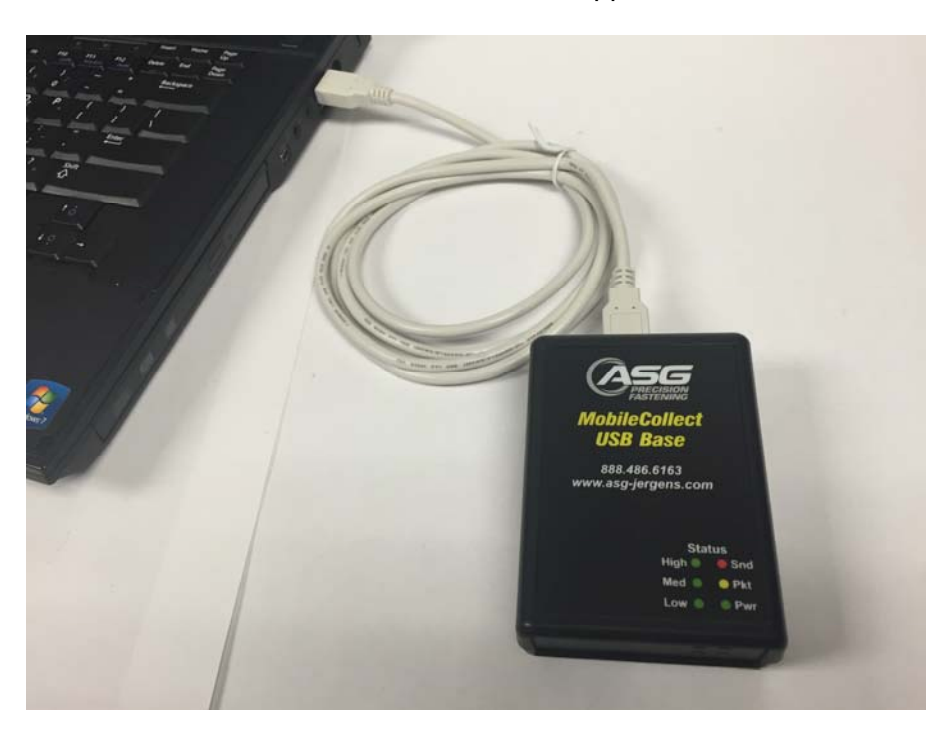

ASG, Division of Jergens, Inc.

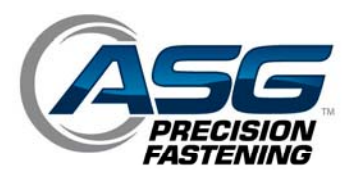

Your PC should recognize the new device and attempt to install the appropriate drivers automatically. Please make sure your computer is set to automatically search for, and install drivers from the internet.

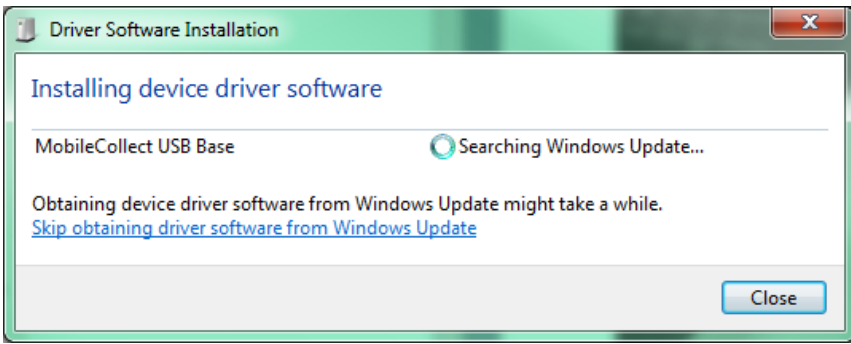

Once your device is installed and ready for use,

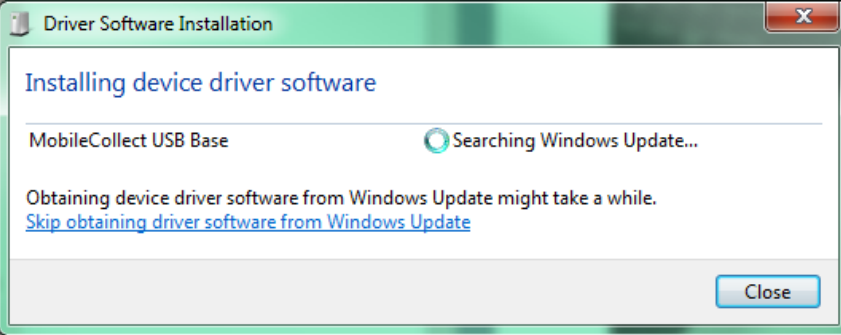

Take note of the COM port the device installed to by looking under the Ports section of the Device Manager

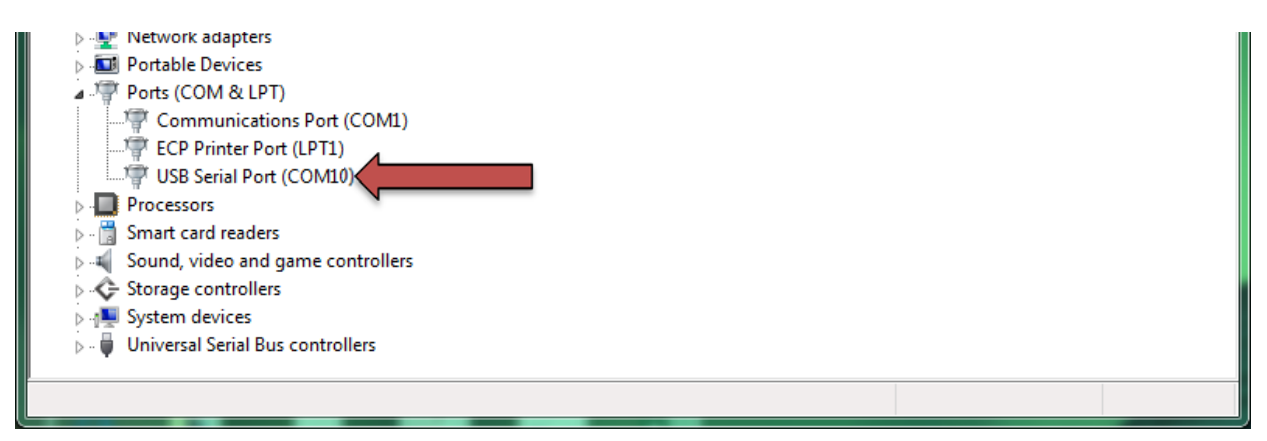

#### ASG, Division of Jergens, Inc.

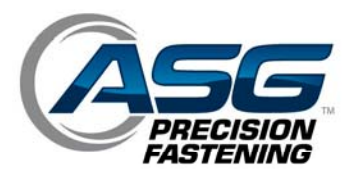

#### **Connection Notes:**

If using multiple installations of ASG-NW2500-RFT, each transmitter and receiver are paired together when manufactured, and have a unique number labelled to pair them up:

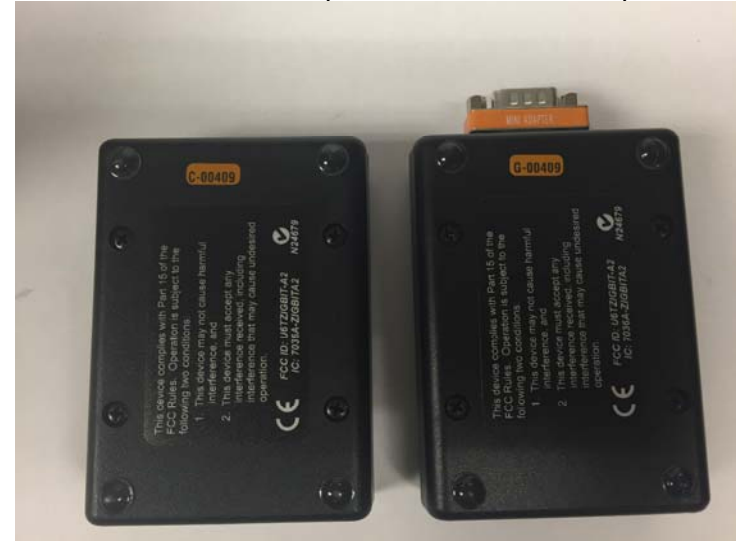

Multiple installations can be connected to a single PC, but each receiver will have its own COM port and will have to be monitored separately to keep the data streams separated.

#### **Connection Parameters:**

BAUD Rate: 9600 bps Data Size: 8 bit Parity: None Stop Bit: 1

#### **Transmission Range:**

The RFT Receiver must be within approximately 133ft (40m) of its associated RFT Transmitter.

#### **Data Output:**

Upon completion of a rundown cycle, the X-PAQ will provide rundown data to the RFT Transmitter, to be sent to the Receiver. The data will come as comma-separated ASCII text starting with a # symbol. There is no buffering, if the PC is not prepared for the receipt, the data will not be resent.

#### Example:

 #,114735,112210,A,DIG,ASG010PL,OK,BATCH,1,1,7.99,7.00,9.00,InLb,30,0,0,1,2,2,2,2,2,2,2, 2,114735,112210,1,8.00,0,0.00,

ASG, Division of Jergens, Inc.

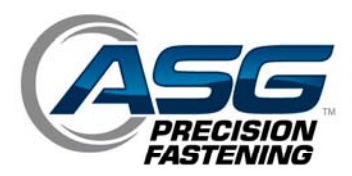

#### **Data Values:**

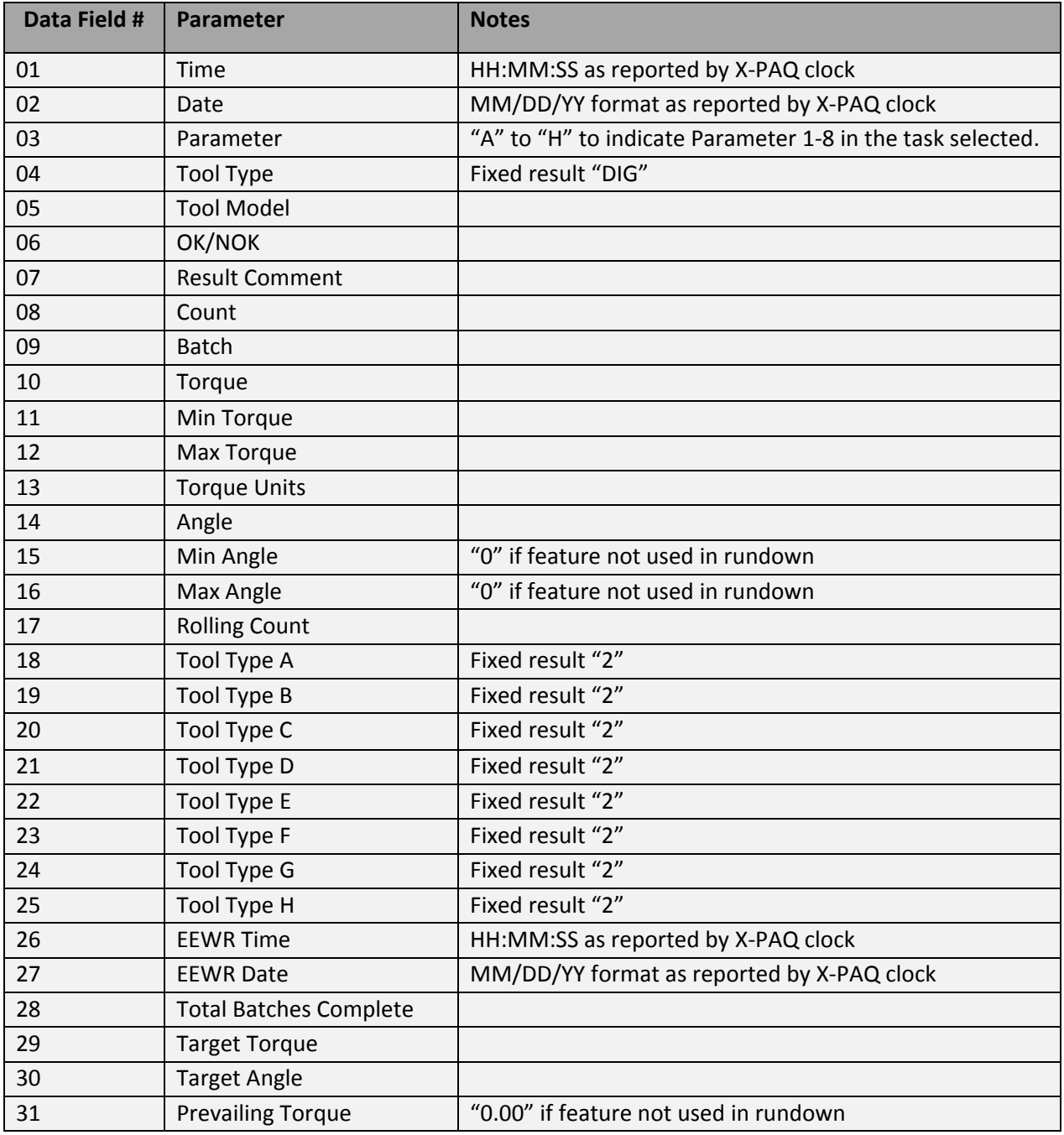

#### **Also included in the box:**

Software for keyboard wedge emulation should it be useful to the customer integration PC.

#### ASG, Division of Jergens, Inc.